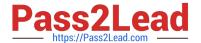

# **AZ-140**<sup>Q&As</sup>

Configuring and Operating Windows Virtual Desktop on Microsoft Azure

## Pass Microsoft AZ-140 Exam with 100% Guarantee

Free Download Real Questions & Answers PDF and VCE file from:

https://www.pass2lead.com/az-140.html

100% Passing Guarantee 100% Money Back Assurance

Following Questions and Answers are all new published by Microsoft
Official Exam Center

- Instant Download After Purchase
- 100% Money Back Guarantee
- 365 Days Free Update
- 800,000+ Satisfied Customers

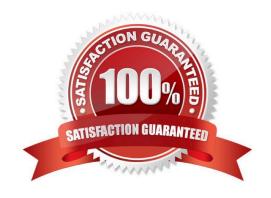

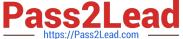

#### **QUESTION 1**

**HOTSPOT** 

You have an Azure Virtual Desktop deployment.

You are configuring the outbound firewall settings for the host pool.

Which outbound URL and outbound port should you configure to ensure that the host machines maintain Windows activation? To answer, select the appropriate options in the answer area.

NOTE: Each correct selection is worth one point.

Hot Area:

## **Answer Area**

## **Outbound URL:**

| ▼                                    |
|--------------------------------------|
| *.wvd.microsoft.us                   |
| *eh.servicebus.windows.net           |
| gcs.prod.monitoring.core.windows.net |
| kms.core.windows.net                 |

## Outbound port:

| 80  |    |
|-----|----|
| 889 | )  |
| 43  | 3  |
| .68 | 88 |
|     | 43 |

Correct Answer:

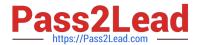

## **Answer Area**

## Outbound URL:

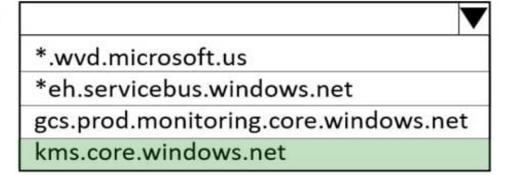

## Outbound port:

| •    |
|------|
| 80   |
| 389  |
| 443  |
| 1688 |

Reference: https://docs.microsoft.com/en-us/azure/virtual-desktop/safe-url-list

#### **QUESTION 2**

After you answer a question in this section, you will NOT be able to return to it. As a result, these questions will not appear in the review screen.

You have an Azure Virtual Desktop host pool named Pool1 that is integrated with an Azure Active Directory Domain Services (Azure AD DS) managed domain.

You need to configure idle session timeout settings for users that connect to the session hosts in Pool1.

Solution: From the Azure portal, you modify the Advanced settings in the RDP Properties of Pool1.

Does this meet the goal?

A. Yes

B. No

Correct Answer: B

#### **QUESTION 3**

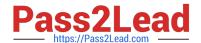

2023 Latest pass2lead AZ-140 PDF and VCE dumps Download

You have an Azure Virtual Desktop deployment that contains a host pool. The host pool contains 10 session hosts. The session hosts are configured by using a custom image and ephemeral disks.

You need to deploy Microsoft OneDrive for Business.

Which two actions should you perform for each session host? Each correct answer presents part of the solution.

NOTE: Each correct selection is worth one point.

- A. Install FSLogix.
- B. Install the OneDrive sync app by using the per-machine installation option.
- C. Implement Application Masking.
- D. Install the OneDrive sync app by using the per-user installation option.
- E. Deploy an MSIX app attach package.

Correct Answer: AB

The two actions you should perform for each session host in order to deploy Microsoft OneDrive for Business are:

A. Install FSLogix - FSLogix provides a single-user solution for running multiple OneDrive for Business clients simultaneously on the same session host. B. Install the OneDrive sync app by using the per-machine installation option - according to the Microsoft AZ-140 Official Guide, "OneDrive for Business supports per-machine installation, which is required for a multi-user VDI environment." This means that the OneDrive sync app must be installed on each session host using the per-machine installation option.

#### **QUESTION 4**

Your network contains an on-premises Active Directory domain named contoso.com that syncs to an Azure Active Directory (Azure AD) tenant. You have an Azure Virtual Desktop host pool named Pool1 that has the following settings:

1.

Host pool name: Pool1

2.

Host pool type: Personal

3.

Number of VMs: 3

The session hosts have the following configurations:

1.

Image used to create the virtual machines: Windows 10 Enterprise8

2.

Virtual machines domain-joined to: On-premises contoso.com domain

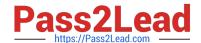

2023 Latest pass2lead AZ-140 PDF and VCE dumps Download

You need to ensure that you can use Microsoft EndPoint Manager to manage security updates on the session hosts.

What should you do?

- A. Change Host pool type to Pooled and specify Load balancing algorithm as Depth-first.
- B. Change Host pool type to Pooled and specify Load balancing algorithm as Breadth-first.
- C. Create Windows 10 Enterprise multi-session images.
- D. Configure the session hosts as hybrid Azure AD-joined.

Correct Answer: D

Azure Virtual Desktop multi-session with Microsoft Intune is now generally available.

You can now use Microsoft Intune to manage Windows 10 or Windows 11 Enterprise multi-session remote desktops in the Microsoft Endpoint Manager admin center just as you can manage a shared Windows 10 or Windows 11 client device.

When managing such virtual machines (VMs), you\\'ll be able to use both device-based and user configuration.

Prerequisites

This feature supports Windows 10 or Windows 11 Enterprise multi-session VMs, which include:

Hybrid Azure AD-joined and enrolled in Microsoft Intune using one of the following methods:

Configured with Active Directory group policy, set to use Device credentials, and set to automatically enroll devices that are Hybrid Azure AD-joined.

Configuration Manager co-management.

Etc.

Incorrect: Not related to load balancing.

Set up as remote desktops in pooled host pools that have been deployed through Azure Resource Manager.

Azure Virtual Desktop supports two load-balancing algorithms. Each algorithm determines which session host will host a user\\'s session when they connect to a resource in a host pool.

The following load-balancing algorithms are available in Azure Virtual Desktop:

Breadth-first load balancing allows you to evenly distribute user sessions across the session hosts in a host pool.

Depth-first load balancing allows you to saturate a session host with user sessions in a host pool. Once the first session host reaches its session limit threshold, the load balancer directs any new user connections to the next session host in

the host pool until it reaches its limit, and so on.

Reference:

2023 Latest pass2lead AZ-140 PDF and VCE dumps Download

https://docs.microsoft.com/en-us/mem/intune/fundamentals/azure-virtual-desktop-multi-session

https://docs.microsoft.com/en-us/azure/virtual-desktop/host-pool-load-balancing

#### **QUESTION 5**

#### **HOTSPOT**

Which users can create Pool4, and which users can join session hosts to the domain? To answer, select the appropriate options in the answer area.

NOTE: Each correct selection is worth one point.

Hot Area:

### **Answer Area**

Admin2 only
Admin2 and Admin4 only
Admin1, Admin2, and Admin4 only
Admin2, Admin3, and Admin4 only
Admin1, Admin2, Admin3, and Admin4

Can join session hosts to the domain:

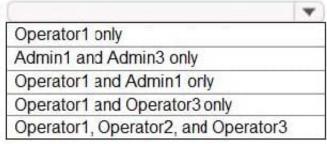

Correct Answer:

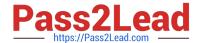

#### Answer Area

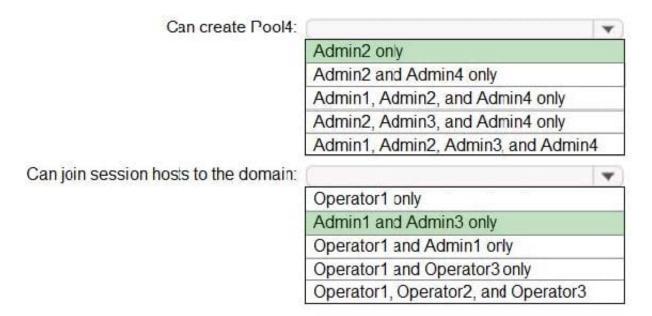

#### **QUESTION 6**

You need to recommend an authentication solution that meets the performance requirements.

Which two actions should you include in the recommendation? Each correct answer presents part of the solution.

NOTE: Each correct selection is worth one point.

A. Join all the session hosts to Azure AD.

- B. In each Azure region that will contain the Windows Virtual Desktop session hosts, create an Azure Active Directory Domain Service (Azure AD DS) managed domain.
- C. Deploy domain controllers for the on-premises Active Directory domain on Azure virtual machines.
- D. Deploy read-only domain controllers (RODCs) on Azure virtual machines.
- E. In each Azure region that will contain the Windows Virtual Desktop session hosts, create an Active Directory site.

Correct Answer: CE

Have a domain controller in each Azure region (East US

#### **QUESTION 7**

You need to modify the custom virtual machine images to meet the deployment requirements.

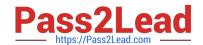

2023 Latest pass2lead AZ-140 PDF and VCE dumps Download

What should you install?

A. the RSAT: Remote Desktop Services Tools optional feature

B. the Azure Virtual Desktop Agent

C. the Microsoft Monitoring Agent

D. the FSLogix agent

Correct Answer: D

Reference: https://docs.microsoft.com/en-us/azure/virtual-desktop/set-up-customize-master-image

#### **QUESTION 8**

#### **HOTSPOT**

Your on-premises network contains an Active Directory domain named contoso.com that syncs with Azure AD.

You deploy an Azure Virtual Desktop pooled host pool named HostPool1 that contains five hybrid-joined session hosts.

You need to ensure that all the user sessions of HostPool1 meet the following requirements:

Users must use roaming user profiles.

Users must use Folder Redirection.

The solution must minimize administrative effort.

What should you use to meet each requirement? To answer, select the appropriate options in the answer area.

NOTE: Each correct selection is worth one point.

Hot Area:

| Roaming user profiles: | The user properties in Active Directory     |  |
|------------------------|---------------------------------------------|--|
|                        | Computer Configuration in Group Policy      |  |
|                        | The computer properties in Active Directory |  |
|                        | The HostPool1 properties                    |  |
|                        | The user properties in Active Directory     |  |
|                        | User Configuration in Group Policy          |  |
|                        | User settings in Azure AD                   |  |
| Folder Redirection:    | Computer Configuration in Group Policy      |  |
|                        | Computer Configuration in Group Policy      |  |
|                        | The computer properties in Active Directory |  |
|                        | The HostPool1 properties                    |  |
|                        | The user properties in Active Directory     |  |
|                        | User Configuration in Group Policy          |  |

2023 Latest pass2lead AZ-140 PDF and VCE dumps Download

#### Correct Answer:

| Roaming user profiles: | The user properties in Active Directory     | 100 |
|------------------------|---------------------------------------------|-----|
|                        | Computer Configuration in Group Policy      |     |
|                        | The computer properties in Active Directory |     |
|                        | The HostPool1 properties                    |     |
|                        | The user properties in Active Directory     |     |
|                        | User Configuration in Group Policy          |     |
|                        | User settings in Azure AD                   |     |
| Folder Redirection:    | Computer Configuration in Group Policy      |     |
|                        | Computer Configuration in Group Policy      |     |
|                        | The computer properties in Active Directory |     |
|                        | The HostPool1 properties                    |     |
|                        | The user properties in Active Directory     |     |
|                        | User Configuration in Group Policy          |     |

#### **QUESTION 9**

You have an Azure Virtual Desktop deployment.

You plan to create a new host pool named Pool1 that will contain five Windows 11 session hosts.

You need to enable secure boot and vTPM on the session hosts.

How should you configure the Virtual Machines settings?

- A. Enable encryption at rest and a platform-managed key.
- B. Set Security type to Trusted launch virtual machines.
- C. Enable a system-assigned managed identity.
- D. Set Network security group to Advanced.

Correct Answer: B

https://learn.microsoft.com/en-us/azure/virtual-machines/trusted-launch

#### **QUESTION 10**

### **HOTSPOT**

You are planning the deployment of Pool4.

What will be the maximum number of users that can connect to Pool4, and how many session hosts are needed to support five concurrent user sessions? To answer, select the appropriate options in the answer area.

https://www.pass2lead.com/az-140.html 2023 Latest pass2lead AZ-140 PDF and VCE dumps Download

NOTE: Each correct selection is worth one point.

Hot Area:

## Answer Area

Number of users that can connect to Pool4:

|    | 7 |
|----|---|
| 5  |   |
| 7  |   |
| 15 |   |
| 35 |   |
| 70 |   |

Number of session hosts to support five concurrent user sessions:

|   | 7 |
|---|---|
| 1 |   |
| 2 |   |
| 3 |   |
| 4 |   |
| 5 |   |

Correct Answer:

## **Answer Area**

Number of users that can connect to Pool4:

|    | 7 |
|----|---|
| 5  |   |
| 7  |   |
| 15 |   |
| 35 |   |
| 70 |   |

Number of session hosts to support five concurrent user sessions:

|   | - |
|---|---|
| 1 |   |
| 2 |   |
| 3 |   |
| 4 |   |
| 5 |   |

2023 Latest pass2lead AZ-140 PDF and VCE dumps Download

#### **QUESTION 11**

You have an Azure Virtual Desktop deployment.

You use the Start/Stop VMs during off-hours feature in Azure.

You need to configure which virtual machines must never be stopped by the solution.

What should you configure?

A. the Diagnostic settings of the host pool

B. the Start-Stop-VM task

C. an Azure Automation account variable

D. an action group

Correct Answer: C

Reference: https://docs.microsoft.com/en-us/azure/automation/automation-solution-vm-management https://docs.microsoft.com/en-us/azure/automation/automation-solution-vm-management-enable

#### **QUESTION 12**

You have an Azure Virtual Desktop host pool in the East US region.

You need to implement a disaster recovery solution that meets the following requirements:

1.

If users cannot connect to the Azure Virtual Desktop resources in the East US region, the users must be able to connect to the equivalent resources in the West US region.

2.

Users must connect to the Azure Virtual Desktop resources in either the East US or the West US region by selecting a single icon in the Remote Desktop client?

3.

In the event of a disaster, failover between the Azure regions must be initiated manually by an administrator.

4.

Failover times must be minimized. What should you do?

- A. Configure a shared image gallery that has replicas in the East US and West US regions
- B. Create new session hosts in the West US region and add the session hosts to an existing host pool

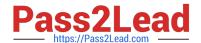

2023 Latest pass2lead AZ-140 PDF and VCE dumps Download

- C. Create an additional host pool in the West US region
- D. Enable Azure Site Recovery replication of the virtual machines to the West US region
- E. Enable Azure Backup to a Recovery Services vault in the West US region

Correct Answer: D

Reference: https://docs.microsoft.com/en-us/azure/virtual-desktop/disaster-recovery

#### **QUESTION 13**

You have an Azure Virtual Desktop host pool in the US East Azure region.

You need to ensure that the host pool can fail over to the US West Azure region.

What should you do first?

- A. Create a Recovery Services vault.
- B. Create a virtual machine snapshot of each session host.
- C. Create an Azure Storage account that uses geo-redundant storage (GRS).
- D. Create a new host pool.

Correct Answer: A

You can configure replication for all your VMs in both pooled and personal host pools with Azure Site Recovery. For more information about how this process works, see Replicate Azure VMs to another Azure region https://learn.microsoft.com/en-us/azure/virtual-desktop/disaster-recovery#vm-replicationation

#### **QUESTION 14**

#### **HOTSPOT**

You have two Azure subscriptions that are linked to an Azure Active Directory (Azure AD) tenant named contoso.com and contain an Azure Virtual Desktop deployment. The tenant contains a user named User1.

When User1 signs in to Azure Security Center, the user receives the message shown in the following exhibit.

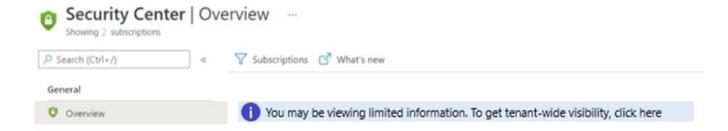

You need to ensure that User1 can manage security information for the tenant. The solution must use the principle of least privilege. What should you do? To answer, select the appropriate options in the answer area. NOTE: Each correct

2023 Latest pass2lead AZ-140 PDF and VCE dumps Download

selection is worth one point.

Hot Area:

#### **Answer Area**

Role to assign to User1:

Security Admin at the root management group level
Security Admin at the subscription level
Security administrator for contoso.com

Role required to assign the role to User1:

External Identity Provider administrator
Global administrator
Privileged role administrator

Correct Answer:

#### **Answer Area**

Role to assign to User1:

Security Admin at the root management group level
Security Admin at the subscription level
Security administrator for contoso.com

Role required to assign the role to User1:

External Identity Provider administrator
Global administrator
Privileged role administrator

#### **QUESTION 15**

### **HOTSPOT**

You have a Windows Virtual Desktop host pool that has a max session limit of 15. Disconnected sessions are signed out immediately.

The session hosts for the host pool are shown in the following exhibit.

2023 Latest pass2lead AZ-140 PDF and VCE dumps Download

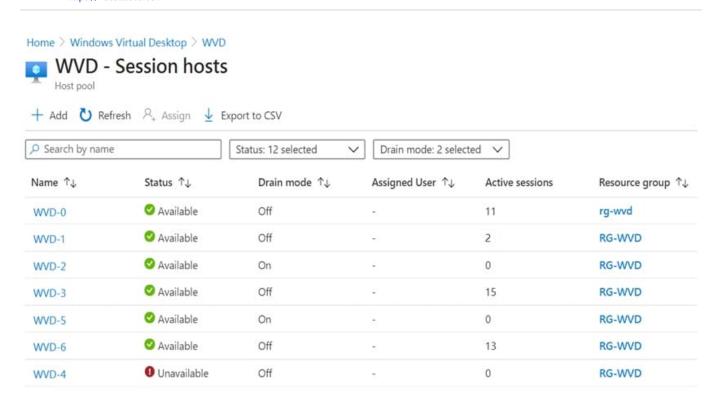

Use the drop-down menus to select the answer choice that completes each statement based on the information presented in the graphic.

NOTE: Each correct selection is worth one point.

Hot Area:

#### **Answer Area**

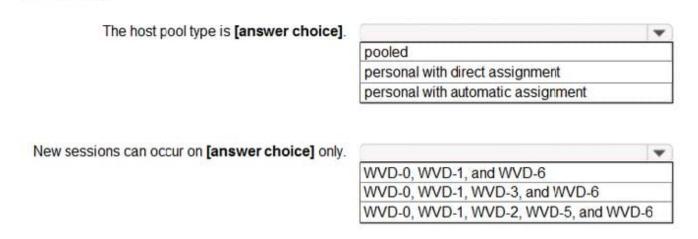

Correct Answer:

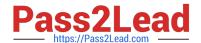

2023 Latest pass2lead AZ-140 PDF and VCE dumps Download

#### Answer Area

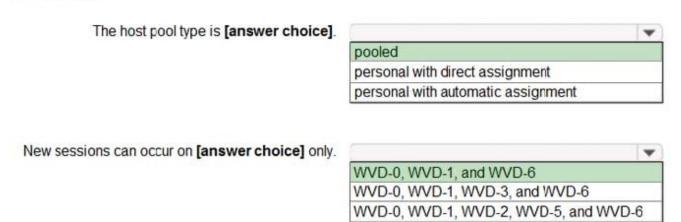

Reference: https://docs.microsoft.com/en-us/azure/virtual-desktop/set-up-scaling-script

**AZ-140 Practice Test** 

AZ-140 Exam Questions

**AZ-140 Braindumps**